## 成都农业科技职业学院

## 2022 年单独招生考试技能考核方案

## 中职:计算机类

#### 一、方案制定依据

2022 年我校计算机类(原信息技术一类)技能考核采用 现场考核方式进行,考核的基本依据是国家中等职业教育相 关专业教学大纲(标准)或教学指导方案、四川省现行计算 机类技能高考考试大纲,以及现阶段中职教学实际,同时参 照国家相关行业初级技术等级标准及要求,制定我校本次计 算机类单招技能考核方案。

二、考核项目、时长及分值

## 1.考核项目名称:计算机应用基础

计算机类单招技能测试采用"平台软件考核"模式,采 取现场考核方式,设置 4 个考试项目。

2.考核时长及分值:分数 200 分,采取上机平台操作的 考核方式,考核时长 60 分钟,考生独立完成所有考核内容。 三、考核条件及要求

## 1.设备及工具

(1)台式计算机(CPU:2.0GHZ 或以上,内存:2GB 及 以上): 操作系统: Microsoft Windows7: 应用软件: Microsoft Office2016 ( 含 Word2016 、 Excel2016 、 PowerPoint2016);

## 2.考核技能要求

掌握 Ms Windows7 的文件操作: 掌握 Word2016 编辑、格 式化处理、表格及图文混排等操作; 掌握 Excel2016 数据 录入、公式及常用函数应用、排序筛选、分类汇总、图表等 制作;掌握 PowerPoint2016 演示文稿制作。

#### 3.职业素质要求

(1)正确开关计算机;

(2)工作台干净整洁。

## 四、评分项目及评分要点

#### 1.考核目标

(1)了解计算机的基本概念和相关理论;

(2) 会 Windows 操作系统的基本操作;

(3)会 Word、Excel、PowerPoint 办公软件的应用,具 备信息表达、数据处理等能力;

(4)具有良好的职业素质。

## 2.评分项目及总体要求

(1)评分:由考试平台软件自动评分

(2)总体要求

单招技能测试采用成都农业科技职业学院计算机应用 基础考试平台进行测试,测试内容包括Windows文件操作、 Word操作、Excel操作和PowerPoint操作,考试文档不要另 存到其他目录下或修改考试文件夹的名字,否则考试系统不 能正常评分。

# 3.考核指标及技术要求

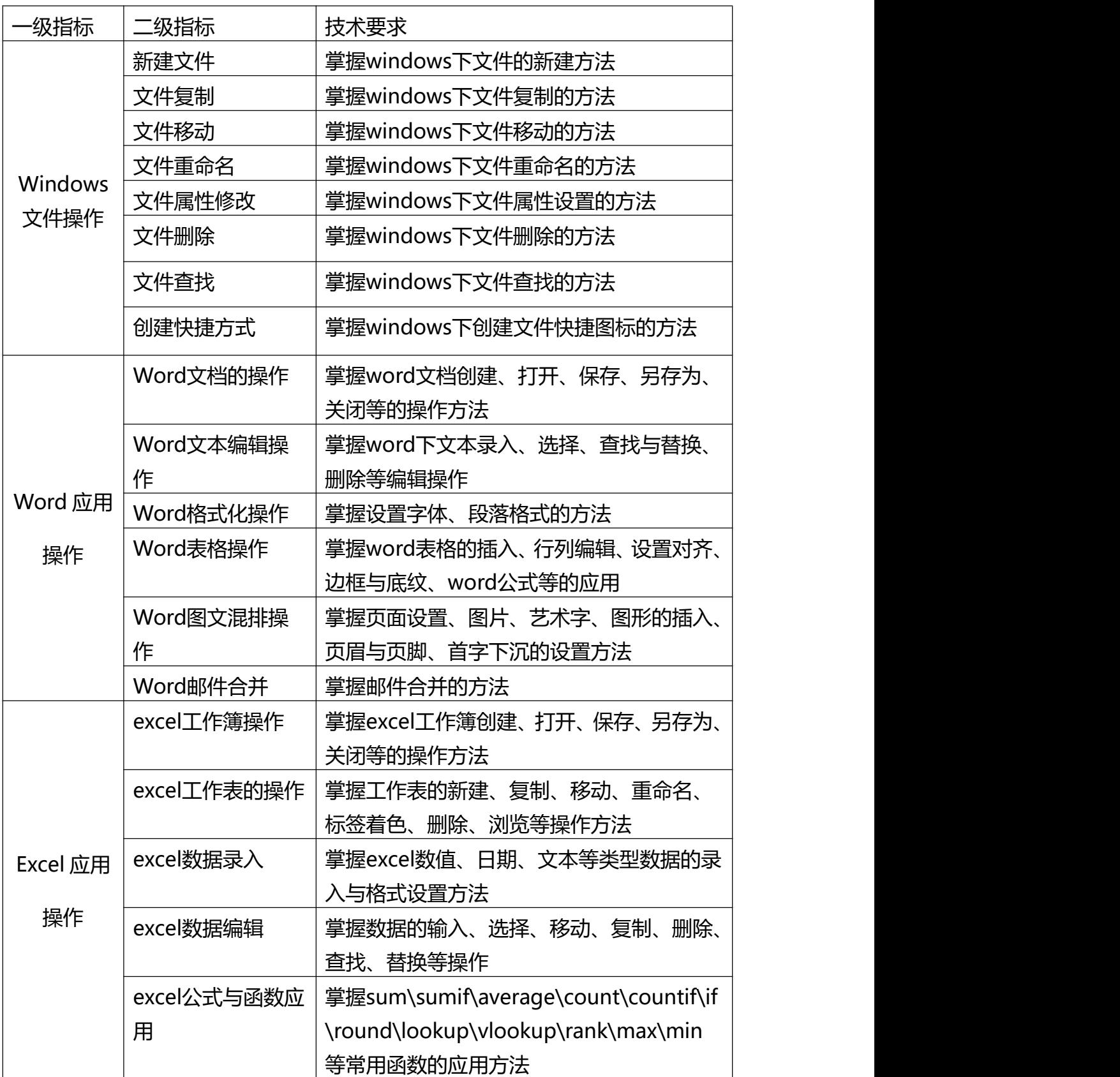

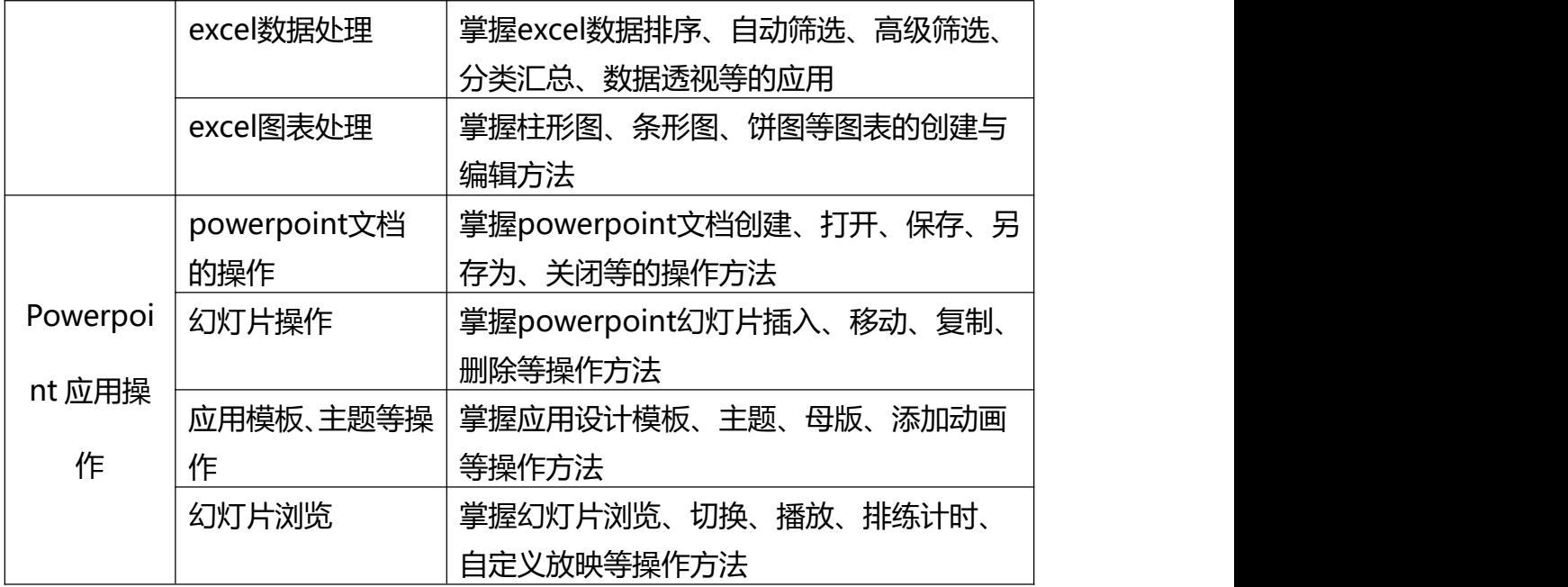

## 五、考核样题

项目名称:计算机类单招考试(200 分、60 分钟) 一、文件操作

1. 把js文件夹下的文件hello.js改名为suoyin.idx

2. 把文件夹images下以txt为扩展名的文件移动到文 件夹txt下

3. 把文件versioned\_backup.txt属性改为隐藏属性 (其他属性删除)

4. 删除文件夹images下所有扩展名为gif的文件

5. 在js文件夹下建立文件messaging.js的快捷方式, 快捷方式名称是:messaging

二、Word文字处理

1、设置正文"我突然...越来越清晰。"字体为"宋体",

字号为"小四"。

2、为正文设置分栏,栏数为"3",加分隔线。页面装订 线距正文25磅,左边。

3、为正文设置首字下沉,下沉行数为"3"。如样张所示 "天边白了...清晰。"加红色单波浪下划线。

4、如样张所示插入图片"图片.jpg ",环绕方式为"四周 型"。

5、将给出数据设置为三线表格,并设置线宽为"1.5磅", 用函数计算表中总分,表内文字居中。

6、输入页眉"第一章 初到哈佛",字体为"华文行楷"。 样张: アイトロン アイトランド しんしゃく しんしゃく しんしゃく しんしゅう しんしゅう しんしゅう しんしゅう しんしゅう しんしゅう

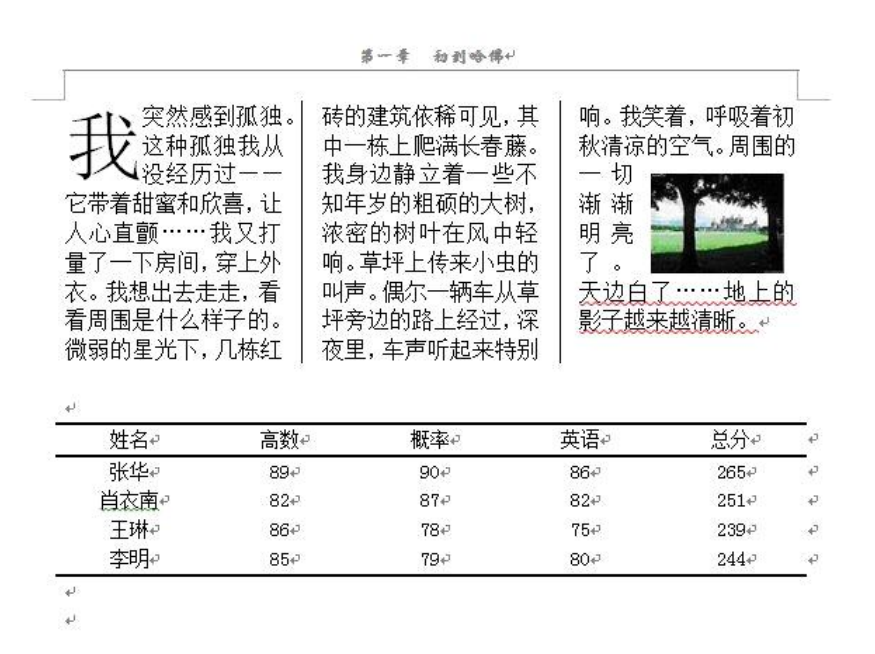

三、Excel数据处理

1. 对工作表"期末成绩表"中的数据列表进行格式化操

ø

作:将第一列"学号"列设为文本,将所有成绩列设为保留两 位小数的数值;改变字体为"华文细黑"、字号为11,设置对 齐方式为居中对齐。

2. 利用"条件格式"功能进行下列设置:将数学、英语 或计算机三科中高于90分(包含90分)的成绩所在的单元格 以"绿

色"填充,成绩不及格以另一种字体颜色"红色"标出, 利用 sum和average函数计算每一个学生的总分及平均成绩。

3. 复制工作表"期末成绩表",将副本放置到原表之后; 改变该副本表标签的颜色为"浅蓝",并重新命名,新表名为 "分类汇总"字样。

4. 通过分类汇总功能求出班级中男生和女生平均成绩, 并将每组结果分页显示。

5. 以分类汇总结果为基础,创建一个簇状柱形图,对 男生和女生平均成绩进行比较,并将该图表放置在一个名为 "柱状分析图"新工作表中。

四、PowerPoint演示文稿

1. 使用"丝状"主题修饰全文,放映方式为"观众自行浏 览"。

2. 在第一张幻灯片前插入版式为"标题和内容"的新幻 灯片,标题为"圆明园名字的来历",内容区插入3行2列表格, 表格样式为"深色样式2",第1行第1、2列内容依次为"说法" 和"具体内容",第1列第2、3行文字依次为"'圆明'文字含义 "和"佛号",参考第二张幻灯片的内容,将"圆而入神,君子 之时中也;明而普照,达人之睿智也。"和"雍正皇帝崇信佛 教,号'圆明居士'"填入表格适当单元格,表格文字全部设 置为35磅字。

3. 第三张幻灯片版式改为"两栏内容",将考生文件夹 下的图片文件ppt1.jpeg插入到第三张幻灯片右侧的内容区, 左侧文字动画设置为"进入"、"弹跳"。使第三张幻灯片成为 第一张幻灯片。删除第三张幻灯片。